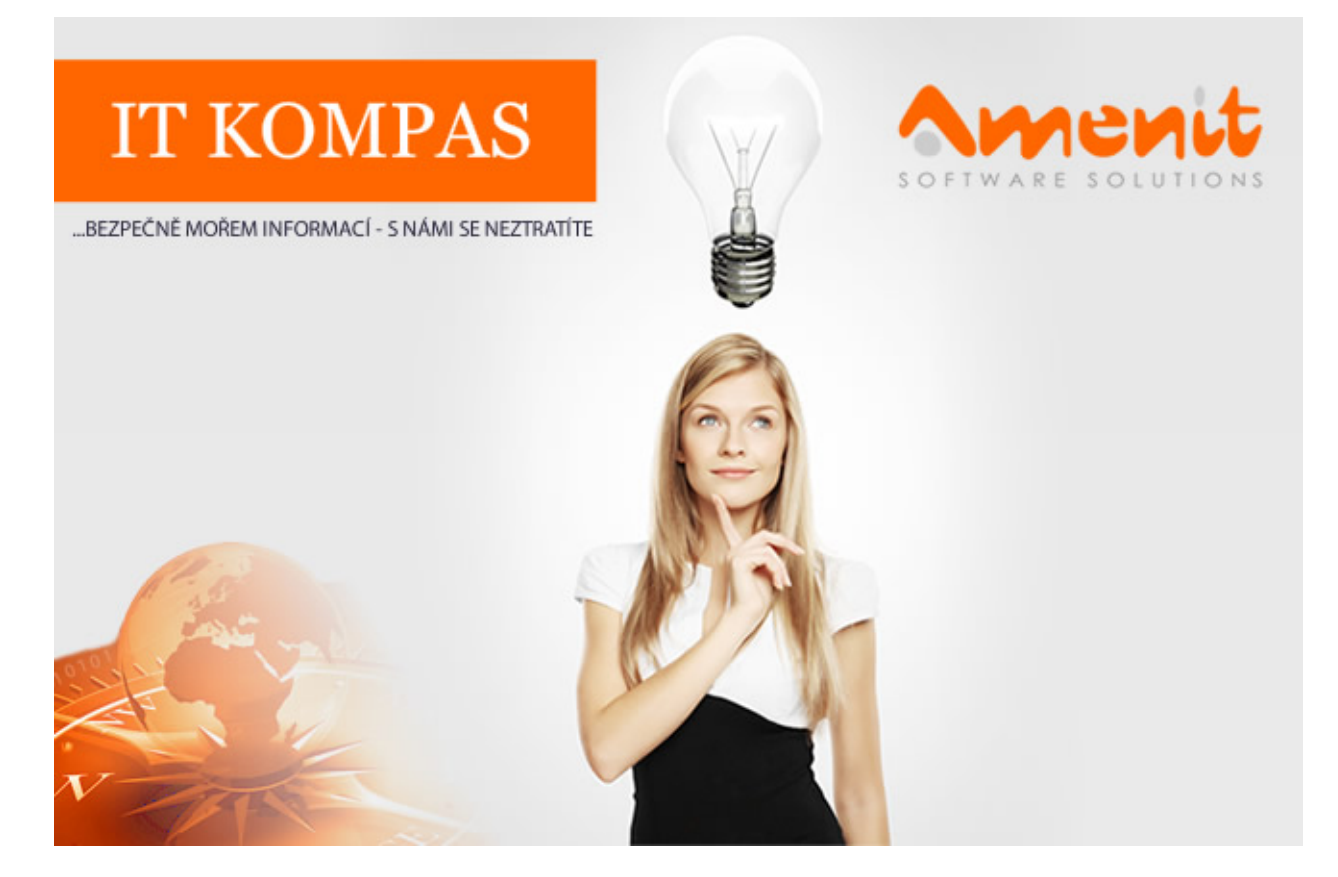

# V aktuálním IT Kompasu jsme pro Vás připravili:

Vybrané aktuality ze světa IT Tipy – Triky Soutěž Vtip pro dobrou náladu

110. číslo

# Vybíráme zajímavé aktuality:

### Škodlivá aplikace krade fotografie uživatelům sociální sítě Pokec

Často si myslíme, že jsme na internetu v bezpečí i proto, že Česko je malá země a útočníkům se vyplatí cílit spíše na globální služby, než ty lokální, které rovněž často používáme. O tom, že na tuto úvahu není spolehnutí, jste se mohli přesvědčit v červenci na Slovensku. [Více...](https://www.antivirovecentrum.cz/r/?id=72496912501104)

#### Počet nahlášených zranitelností roste

Softwarové zranitelnosti jsou chyby, které lze pomocí exploitů zneužít například pro získání dat nebo ovládnutí počítače za účelem instalace a šíření počítačových hrozeb, jako je malware či ransomware. [Více...](https://www.antivirovecentrum.cz/r/?id=116510895471657)

Více aktualit naleznete na [www.AntiviroveCentrum.cz](https://www.antivirovecentrum.cz/r/?id=58297939857815) nebo na [Facebooku](https://www.antivirovecentrum.cz/r/?id=113755293943831) .

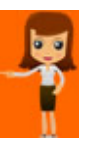

Tipy a triky

# Jak na hromadné přejmenování souborů?

Potřebujete přejmenovat více souborů najednou? Žádný problém, Průzkumník Windows to umí sice nenabízí takové možnosti, jako specializované aplikace, ale na jednoduché přejmenování bohatě stačí. Jednoduché přejmenování můžete použít například na hromadě fotek z dovolené, které jste si z telefonu či fotoaparátu zkopírovali do počítače. Fotky se obvykle jmenují poněkud chaoticky, například IMG\_20180510\_123456.jpg. V názvu souboru je sice datum pořízení, což ale samo o sobě práci se soubory nezjednoduší. Jak tedy při přejmenování postupovat?

Postup je úplně jednoduchý. V Průzkumníku (spustíte ho třeba kombinací kláves Win + E nebo kliknutím na ikonu v liště) a proskáčete do adresáře, ve kterém máte nachystanou sadu souborů, například fotek z dovolené. Označíte všechny soubory (například pomocí klávesové zkratky Ctrl + A nebo kombinací klávesy Shift a kurzorových šipek či kliknutím myši) a pak kliknete na volbu Přejmenovat. Na prvním vybraném souboru se řádek s názvem souboru "přepne" do editačního módu, pak můžete napsat požadovaný název souboru - třeba "Dovolená 2018" a potvrdíte stisknutím klávesy Enter. Průzkumník následně všechny označené soubory přejmenuje na Dovolená 2018 a na konec názvu připojí pořadové číslo v závorce. Výsledkem jsou tedy názvy "Dovolená 2018 (1)", "Dovolená 2018 (2)" atd.. Na první pohled to možná není nic moc, ale určitě je to lepší než IMG\_20180510… :)

## Jak schovat v operačním systému Microsoft Windows soubory či složky?

Microsoft Windows sám o sobě neumí vcelku jednoduchou a užitečnou věc - schovat před nepovolaným zrakem jednotlivé soubory či složky. Existuje sice možnost nastavení oprávnění na adresáře či soubory, tato možnost je ale u domácích verzí operačního systému Windows poněkud upozaděna a mnoho uživatelů o ní vůbec neví. Pro většinu uživatelů tak bude lepší volbou použít některou z jednoduchých aplikací, které vybrané soubory či adresáře schovají či zaheslují. Nejde tedy o šifrování, ale pouze o uzamčení.

Představíme si celkem tři jednoduché prográmky. Prvním adeptem je prográmek [SecretFolder](https://www.antivirovecentrum.cz/r/?id=65035250008900). Bez šifrování umí schovat adresáře i soubory, a to i před uživatelem, který má v počítači práva administrátora (ten má jinak přístup v podstatě všude). Prográmek sice nemluví česky, nicméně práce s ním je natolik jednoduchá, že by snad nevadila ani čínština :) Po instalaci aplikace je potřeba nastavit hlavní heslo a vložit také platnou e-mailovou adresu pro případ ztráty hlavního hesla a nutnosti jeho obnovení. Po spuštění prográmku a vložení zvoleného hesla se otevře hlavní okno prográmku, ve kterém můžete vybrané adresáře či soubory jednoduše schovat či zobrazit (Lock a Unlock). Jedinou drobnou nevýhodou prográmku je zobrazování reklam, což je cena za to, že je prográmek SecretFolder zadarmo...

Druhým na seznamu je program Wise [Folder](https://www.antivirovecentrum.cz/r/?id=37333809419947) Hider. Tento prográmek mluví česky a je také zabezpečen hlavním heslem, které si zvolíte při prvním spuštění programu. V hlavním okně nabízí tři možnosti - schovat soubor, složku či USB disk. Kromě toho také přidává do kontextového menu (zobrazí se po kliknutí pravým tlačítkem myši na vybraný adresář či soubor) položku Skrýt pomocí Wise Folder Hider a umí také vybrané soubory zašifrovat.

Poslední představenou aplikací bude My [Lockbox.](https://www.antivirovecentrum.cz/r/?id=195844318179484) Aplikace také mluví česky (při prvním použití možná budete muset program do češtiny přepnout ručně) a při prvním startu je také potřeba zvolit hlavní heslo, zadat e-mail pro obnovení hesla a vymyslet také nápovědu pro heslo. Pak už jen vyberete složku, kterou chcete skrýt (bezplatná verze umí pracovat pouze s jednou složkou). My Lockbox se také integruje do kontextového menu a navíc umí také skrýt vybranou složku po uplynutí nastaveného času nebo při hibernaci počítače.

Prográmky používají nastavené heslo také při pokusu o odinstalaci. Heslo si raději dobře zapamatujte!

Soutěž

#### Vyhodnocení minulé soutěže:

Na otázku z minulého vydání elektronického magazínu IT Kompas odpověděla správně a z mnoha správných odpovědí byla vylosována paní I. L., které tímto gratulujeme k výhře softwaru **Avira [Antivirus](https://www.antivirovecentrum.cz/r/?id=1166732167017) Pro** pro 1 PC na rok zdarma.

#### Otázka zněla:

Co označuje v počítačové bezpečnosti pojem "Clickjacking"?

#### Správná odpověď měla být:

Clickjacking je způsob útoku na uživatele webových stránek, při kterém uživatel nějakou činností na zdánlivě neškodné stránce (např. kliknutím na tlačítko či obrázek) spustí akci, kterou nepředpokládal. Tato technika využívá zranitelnost, která se vyskytuje ve většině stávajících prohlížečů na všech platformách.

Více informací naleznete [zde.](https://www.antivirovecentrum.cz/r/?id=157171105121447)

#### Nová otázka:

#### Co označuje v internetové komunikaci zkratka "W8"?

Ze správných odpovědí vylosujeme výherce, který od nás získá AVG Internet [Security](https://www.antivirovecentrum.cz/r/?id=199096643181115) pro 1 PC na rok zdarma.

Odpovědi pište do 20. 9. 2018 na e-mail **[amenit@amenit.cz](mailto:amenit@amenit.cz)**.

Správnou odpověď a výherce uveřejníme v příštím čísle. Pokud se chcete co nejdříve dozvědět, zda jste vyhráli, staňte se našimi přáteli na [Facebooku.](https://www.antivirovecentrum.cz/r/?id=78963576962358) Tam se informace o výherci objeví jako první.

### Vtip pro dobrou náladu

Programátor povídá druhému: "Doktor mi říkal, že mám oslabený organismus, tak mně předepsal beta karoten." "A pomáhá to?" "Já si ho zatím nevzal, počkám si, až bude plná verze."

Vydání IT Kompasu od 1. čísla naleznete [zde](https://www.antivirovecentrum.cz/r/?id=230243038843572).

Tým Antivirového Centra Amenit s.r.o.

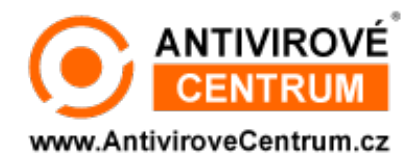

# ANTIVIROVÉ CENTRUM - MÁTE SE KAM OBRÁTIT

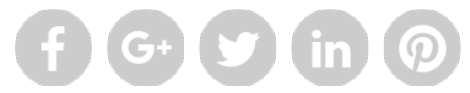

Amenit s.r.o. - jsme s vámi již od roku 1998, tel.: 556 706 203, 222 360 250

Nezobrazuje-li se vám e-mail správně, klikněte prosím [zde.](https://www.antivirovecentrum.cz/r/?action=mail&data=fo7nw6GIeQ1yVd7Fx5%2bLdgBL%2fH%2fpBJnvmGnwug%2bMjd1h9vBsyU9h8w%3d%3d)

Toto obchodní sdělení jsme Vámzaslali jménemspolečnosti Amenit s.r.o. (<mark>zásady zpracování OÚ</mark>). Nechcete-li již nikdy dostávat e-maily tohoto typu, klikněte na <u>odkaz pro odhlášení ze seznamu příjemců.</u>